# **newslynx-sc-rss**

*Release 0.0.1*

**Sep 27, 2017**

## **Contents**

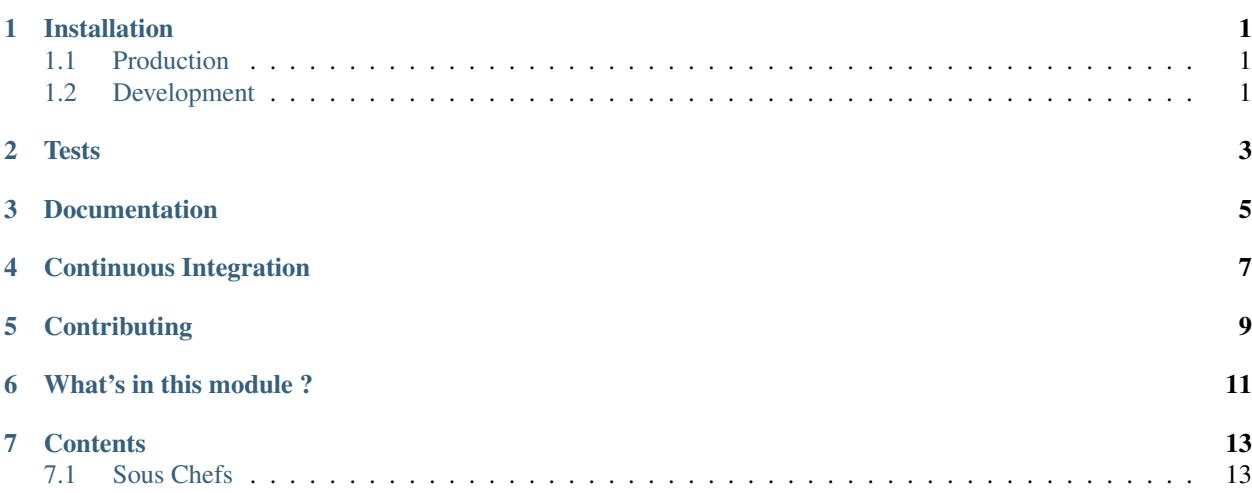

### Installation

### <span id="page-4-1"></span><span id="page-4-0"></span>**Production**

To install newslynx-sc-rss for an active installation of newslynx-core, clone it and copy into  $\sim$ /. newslynx/sous-chefs

```
$ git clone https://github.com/newslynx/newslynx-sc-rss.git
$ mv newslynx-sc-rss/ ~/.newslynx/sous-chefs/
```
Now install it within the same virtual environment as newslynx:

```
$ cd ~/.newslynx/sous-chefs/newslynx-sc-rss/
$ pip install .
```
... and if you're running newslynx as sudo

```
$ cd ~/.newslynx/sous-chefs/newslynx-sc-rss/
$ sudo pip install .
```
Finally, run newslynx sc-sync to newslynx-sc-rss's Sous Chefs for all organizations.

\$ newslynx sc-sync

### <span id="page-4-2"></span>**Development**

If you want to modify / add Sous Chefs to newslynx-sc-rss, instal it in it's own virtual environment.

NOTE Will install a fresh version of newslynx via pip.

```
$ mkvirtualenv newslynx-sc-rss
$ git clone https://github.com/newslynx/newslynx-sc-rss.git
```

```
$ cd newslynx-sc-rss
$ pip install --editable .
```
You should now be able to run newslynx-sc-rss's Sous Chefs in development mode

% newslynx sc newslynx\_sc\_rss/say\_my\_name.yaml --myname='Brian Abelson'

**Tests** 

<span id="page-6-0"></span>Requires nose

\$ make all\_tests

## Documentation

<span id="page-8-0"></span>Documentation for newslynx-sc-rss is hosted on [Read The Docs.](http://newslynx-sc-rss.readthedocs.org/)

It's generated via the following steps

- converts this file (README.md) into a ReStructured Text file, saving it to [docs/index.rst](https://github.com/newslynx/newslynx-sc-rss/blob/master/docs/index.rst)
- runs newslynx sc-docs newslynx\_sc\_rss -f rst to generate documentation for all the Sous Chefs in newslynx-sc-rss and saves the output to [docs/sous-chefs.rst](https://github.com/newslynx/newslynx-sc-rss/blob/master/docs/sous-chefs.rst)
- Builds Sphinx Documentation from these files.

Continuous Integration

<span id="page-10-0"></span>Builds for newslynx-sc-rss can be found on [Travis](https://travis-ci.org/newslynx/newslynx-sc-rss)

**Contributing** 

<span id="page-12-0"></span>See the [contributing guidelines.](https://github.com/newslynx/newslynx-sc-rss/blob/master/CONTRIBUTING.md)

## What's in this module ?

### <span id="page-14-0"></span>• [README.md](https://github.com/newslynx/newslynx-sc-rss/blob/master/README.md)

```
– This file
```
- [VERSION](https://github.com/newslynx/newslynx-sc-rss/blob/master/VERSION)
	- newslynx-sc-rss's source-of-truth version.
- [requirements.txt](https://github.com/newslynx/newslynx-sc-rss/blob/master/requirements.txt)
	- newslynx-sc-rss's python dependencies.
- [MANIFEST.in](https://github.com/newslynx/newslynx-sc-rss/blob/master/MANIFEST.in)
	- Specifications for which files to include in the PyPI distribution.
	- See the docs on this [here.](https://docs.python.org/2/distutils/sourcedist.html#specifying-the-files-to-distribute)
- [setup.py](https://github.com/newslynx/newslynx-sc-rss/blob/master/setup.py)
	- Specification's for building newslynx-sc-rss's PyPI distribution.
- [.travis.yml](https://github.com/newslynx/newslynx-sc-rss/blob/master/.travis.yml)
	- Configurations for Travis Continuous Integration
	- You must activate this project on [travis-ci.org](https://github.com/newslynx/newslynx-sc-rss/blob/master/http://travis-ci.org/) for this to run on subsequent updates.
- [Makefile](https://github.com/newslynx/newslynx-sc-rss/blob/master/Makefile)
	- Helpers for managing newslynx-sc-rss.
	- Includes:
		- \* make clean:
			- · Cleans out cruft from this directory.
		- \* make install:
			- · Installs newslynx-sc-rss. Assumes that you're in a virtual environment.
		- \* make all\_tests:

· Runs the tests.

\* make readme

· Converts this file to .rst, including a table of contents, and saves it to [docs/index.rst](https://github.com/newslynx/newslynx-sc-rss/blob/master/docs/index.rst)

- \* make sous\_chef\_docs
	- · Programmtically generates [Sous Chef documentation](https://github.com/newslynx/newslynx-sc-rss/blob/master/docs/sous-chefs.rst) by running newslynx sc-docs newslynx\_sc\_rss/ --format=rst > docs/sous-chefs.rst.
- \* make all\_docs:

· Builds the sphinx docs for newslynx-sc-rss by running the above two commands.

\* make view\_docs

· Serves documentation at [localhost:8000](http://localhost:8000)

- \* make register:
	- · Registers newslynx-sc-rss on [PyPI.](https://pypi.python.org/pypi)
- \* make distribute:
	- · Publishes a new version of newslynx-sc-rss to PyPI.
- [CONTRIBUTING.md](https://github.com/newslynx/newslynx-sc-rss/blob/master/CONTRIBUTING.md)
- [newslynx\\_sc\\_rss](https://github.com/newslynx/newslynx-sc-rss/blob/master/newslynx_sc_rss/)
	- newslynx-sc-rss's source code and Sous Chef configuration files.
- [docs](https://github.com/newslynx/newslynx-sc-rss/blob/master/docs/)
	- Sphnix documentation for newslynx-sc-rss
- [tests](https://github.com/newslynx/newslynx-sc-rss/blob/master/tests/)
	- nose tests for newslynx-sc-rss

### **Contents**

### <span id="page-16-1"></span><span id="page-16-0"></span>**Sous Chefs**

newslynx-sc-rss provides access to the following Sous Chefs

### **Ingest Articles from an RSS Feed**

- Extracts articles from an RSS Feed.
- This Sous Chef runs the python module newslynx\_sc\_rss.feed.Article.
- API Slug: rss-feed-to-article

### **API Usage**

Add this Sous Chef to your authenticated org

\$ newslynx api sous-chefs create -d=newslynx\_sc\_rss/feed\_to\_article.yaml

Create a Recipe with this Sous Chef with command line options.

\$ newslynx api recipes create sous\_chef=rss-feed-to-article \*\*options

Alternatively pass in a recipe file.

\$ newslynx api recipes create sous\_chef=rss-feed-to-article --data=recipe.yaml

Save the outputted id of this recipe, and execute it via the API. **NOTE** This will place the recipe in a task queue.

\$ newslynx api recipes cook id=<id>

Alternatively, run the Recipe, passing in arbitrary runtime options, and stream it's output: NOTE Will not execute the SousChef's load method.

\$ newslynx api recipes cook id=<id> --passthrough \*\*options

### **Development**

Pass runtime options to rss-feed-to-article and stream output. NOTE Will not execute the SousChef's load method.

\$ newslynx sc newslynx\_sc\_rss/feed\_to\_article.yaml option=value1

Alternatively pass in a recipe file

\$ newslynx sc newslynx\_sc\_rss/feed\_to\_article.yaml --recipe=recipe.yaml

#### **Options**

In addition to default recipe options, rss-feed-to-article also accepts the following

- feed\_url
	- Required
	- Should be rendered with a text form.
	- Accepts inputs of type:

\* url

### **Google Alerts to Event**

- Extracts events from a google alerts RSS feed.
- This Sous Chef runs the python module newslynx\_sc\_rss.google\_alerts.Events.
- API Slug: google-alert-to-event

### **API Usage**

Add this Sous Chef to your authenticated org

\$ newslynx api sous-chefs create -d=newslynx\_sc\_rss/google\_alerts\_to\_event.yaml

Create a Recipe with this Sous Chef with command line options.

\$ newslynx api recipes create sous\_chef=google-alert-to-event \*\*options

#### Alternatively pass in a recipe file.

\$ newslynx api recipes create sous\_chef=google-alert-to-event --data=recipe.yaml

Save the outputted id of this recipe, and execute it via the API. **NOTE** This will place the recipe in a task queue.

\$ newslynx api recipes cook id=<id>

Alternatively, run the Recipe, passing in arbitrary runtime options, and stream it's output: NOTE Will not execute the SousChef's load method.

\$ newslynx api recipes cook id=<id> --passthrough \*\*options

### **Development**

Pass runtime options to google-alert-to-event and stream output. NOTE Will not execute the SousChef's load method.

\$ newslynx sc newslynx\_sc\_rss/google\_alerts\_to\_event.yaml option=value1

#### Alternatively pass in a recipe file

```
$ newslynx sc newslynx_sc_rss/google_alerts_to_event.yaml --recipe=recipe.yaml
```
### **Options**

In addition to default recipe options, google-alert-to-event also accepts the following

- feed\_url
	- An RSS Feed URL for a Google Alert
	- Required
	- Should be rendered with a text form.
	- Accepts inputs of type:
		- \* url
	- More details on this option can be found [here](https://www.google.com/alerts)
- must\_link
	- Only create an event if there is a link to an existing content item.
	- Required
	- Should be rendered with a checkbox-single form.
	- Choose from:
		- \* False
	- Accepts inputs of type:
		- \* boolean
	- Defaults to False
- event\_status
	- Set the status of the resulting events. Choose from pending and approved. Defaults to pending.
	- Should be rendered with a select form.
	- Choose from:
		- \* pending
		- \* approved
	- Accepts inputs of type:
		- \* string
- Defaults to pending
- set\_event\_title
	- Set's the title of the resulting events. This can be a python format string which has access to all of an event's top-level keys: IE: "Content from {authors} at {created}."
	- Should be rendered with a text form.
	- Accepts inputs of type:
		- \* string
	- Defaults to None
- set\_event\_description
	- Set's the description of the output events. This can be a python format string which has access to all of an event's top-level keys: IE: "{title}."
	- Should be rendered with a paragraph form.
	- Accepts inputs of type:
		- \* string
	- Defaults to None
- set\_event\_tag\_ids
	- A list of Tag IDs or slugs to automatically apply to events created by this recipe.
	- Should be rendered with a checkbox form.
	- Choose from:
	- Accepts inputs of type:
		- \* string
		- \* numeric
	- Defaults to []
- set\_event\_content\_items
	- A list of Content Item IDs and Titles to automatically apply to events created by this Recipe.
	- Should be rendered with a search form.
	- Choose from:
	- Accepts inputs of type:

\* json

– Defaults to []